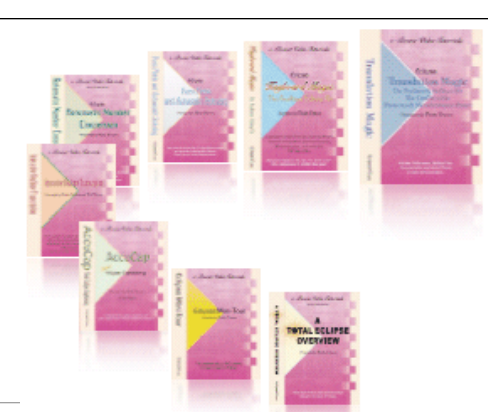

e-CourtReporter, LLC and e-Power Video Tutorials present:

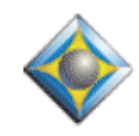

 $e$ <sup>-</sup> $l$  $i$  $p$ S Newsletter

In this Issue

*Keith Vincent - p. 1* **Font Selection for Compressed Transcript Printing**

*Keith Vincent - p. 2* **Mid-Year Update on Realtime Equipment** 

**Coming soon! Eclipse Users Convention Flamingo Hotel, Las Vegas May 29-31, 2009 Special room rate (\$139/night)** available for only a bit longer. **Free seminar enrollment for students who book 2 nights or more.** For latest information, contact Brenda Hollister (brenda@espnetwork.org)

> **Advantage Software Tech Support 24/7/365 1-800-800-1759**

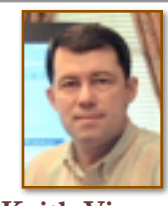

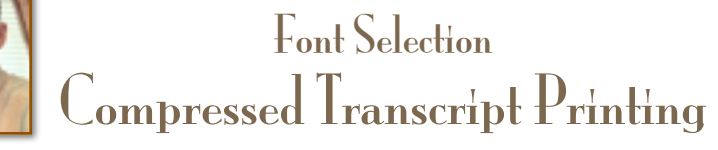

 **Keith Vincent**

As of Version 4.1, Total Eclipse's features for compressed transcript printing were greatly enhanced, and I discussed this in e-Tip #62 of January 2007. Recently, however, I helped a fellow reporter fine-tune her font selections for compressed printing, and that has prompted today's tip.

To fine-tune these font selections, open a transcript within Total Eclipse and then go to Print (Alt O). Use the "Options" button to reach the dialogue for "Multi-page printout options." In the upper-left corner of the dialogue, click on the arrow next to "Default font" to drop down a list of items. If you do not make any selections here, then Eclipse will use the same fonts as in your full-size transcript, only scaled down to fit the page. **By specifying fonts for the compressed printout, you'll get text that is much easier to read, even though you're still fitting several pages onto each sheet.** 

Here are the fonts that I use. They're standard on Windows computers, not special fonts that need to be installed. For text that may need to line up in columns, I use Lucida Console instead of Courier New. These are both fixed-width fonts, like typewriter text, but Lucida Console is darker and more readable than Courier New, even when it's shrunk down for compressed printing. Text that does not need to line up in columns can use a proportional font, and for this I use **Arial** because, again, it's very standard.

For each item, I also set the "Width" at 10. That squeezes the characters just a bit, making room for a larger font that is easier to read.

Default font: Arial, Regular, **24**. Header font: Arial, Regular, **18**. Same for Footer font. Single-spaced font: Lucida Console, Regular, **14**. Fixed font: Lucida Console, Regular, **20**. Default label font: Lucida Console, Regular, **24**.

This is a short list, but it does the job. Notice that I did not make a selection for "Question label font," "Answer label font" or "Speaker label font" *(continued on page 3)*

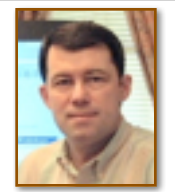

# Mid-Year Update  $\rm StenoCast$   $\rm Edge$ ,  $\rm X7$   $\rm RED$ ,  $\rm Bridge^2$ , and  $\rm TeleV$ iew $^3$

#### **Keith Vincent**

In March, I mentioned that the **StenoCast Edge**

would soon be unveiled at the NCRA mid-year convention in New Orleans. I was able to see it there, and I'd like to thank Wil Wilcox for letting me have his space here today to talk about the Edge and other developments for realtime transcription.

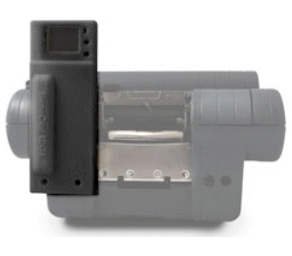

The Edge was intended to replace the StenoCast X1 so that you could attach a small unit to your current steno machine and have a wireless connection to your computer, along with Smart Audio HD and dual backups. It's a rich combination of features and the price tag of \$1295 is certainly less than buying a new steno machine; but it became apparent that another product was needed to fill the gap left by the discontinued X1.

Enter the **StenoCast Edge JR** (i.e., "Just Realtime." ) The JR uses the same casing as the Edge, and it also switches easily from one type of writer to another. It does

not record audio or provide dual backups, but **its price tag is comparable to the familiar StenoCast X1 and it can be upgraded into an Edge.**

The **StenoCast X7 transmitter is also evolving.** The **current X7 now costs \$399 (a \$100 reduction** in price.) There's also the new **X7 RED (i.e., "Refresh-Enabled Device"**.) It costs \$499. The RED uses a gray version of the X7 casing, but **it contains two transmitters.** (In essence, it's an X14.)

The X7 RED contains 2 transmitters, yet it's **powered by just one USB port and it creates 2 com ports.**  For example, it might be sending a 2400-baud signal through Com 3 for up to 7 EzReceivers on computers that are running CaseView, LiveNote, Summation, Transcript Manager Pro, DepoSmart, etc. At the same time, it might be sending a 38400-baud signal through Com 4 to another 7 EzReceivers that use Bridge to take advantage of instant auto-refresh. Until now, offering an auto-refresh signal for Bridge and also a CaseView signal for everyone

*(continued on page 3)*

### e-Power Video Tutorials: e-Tip Special *Please use this order form to take advantage of sale prices (ends May 31, 2009).* Bloken Francisco **Description Sale Price Form Fields & Automatic Indexing \_\_\_\_\_ \$59.95 Automatic Number Form Field Automatic Number Conversion \_\_\_\_\_ \$59.95 Conversion Shipping & Handling, \$5 per disk** *(Outside USA, add additional \$10) \_\_\_\_\_\_\_\_\_\_\_ California residents, add 8.25% sales tax \_\_\_\_\_\_\_\_\_\_\_ Total: (Checks only, please!) \_\_\_\_\_\_\_\_\_\_\_* **Note: We cannot ship orders that do not include shipping/handling fees, nor can we ship California orders unless state sales tax is included. Name: \_\_\_\_\_\_\_\_\_\_\_\_\_\_\_\_\_\_\_\_\_\_\_\_\_\_\_\_\_\_\_\_\_\_\_\_\_\_\_\_\_\_\_\_\_\_\_\_\_\_\_\_\_\_\_\_\_\_\_\_\_\_\_\_\_\_\_\_\_\_\_\_\_\_\_\_\_ Address: \_\_\_\_\_\_\_\_\_\_\_\_\_\_\_\_\_\_\_\_\_\_\_\_\_\_\_\_\_\_\_\_\_\_\_\_\_\_\_\_\_\_\_\_\_\_\_\_\_\_\_\_\_\_\_\_\_\_\_\_\_\_\_\_\_\_\_\_\_\_\_\_\_\_\_\_\_ City/State/Postal Code: \_\_\_\_\_\_\_\_\_\_\_\_\_\_\_\_\_\_\_\_\_\_\_\_\_\_\_\_\_\_\_\_\_\_\_\_\_\_\_\_\_\_\_\_\_\_\_\_\_\_\_\_\_\_\_\_\_\_\_\_\_\_\_\_\_ Telephone: \_\_\_\_\_\_\_\_\_\_\_\_\_\_\_\_\_\_\_\_\_ e-mail: \_\_\_\_\_\_\_\_\_\_\_\_\_\_\_\_\_\_\_\_\_\_\_\_\_\_\_\_\_\_\_\_\_\_\_\_\_\_\_\_\_\_\_\_\_\_\_\_ Mail to: Keith Vincent, 728 Tirrell Street, Houston, Texas 77019 For more info on e-Power Tutorials, visit: [www.KVincent.com.](http://www.KVincent.com)**

## Realtime Equipment Update *(Continued from page 2)*

else meant 2 serial adapters and 2 sets of cables, or 2 sets of StenoCast equipment. Now one unit does double duty.

If you already have several StenoCast EzReceivers, you can use these to receive the X7 RED's 2400-baud signal. To get the X7 RED's signal for auto-refresh with Bridge, you'll add a few **red-colored EzReceivers which are preset to 38400 baud.**

The StenoCast folks are great at letting you upgrade to their latest and greatest. Watch for offers that will let you trade in your X1 for an Edge or your X7 for an X7 RED.

The mid-year convention also let me visit with colleagues at other CAT companies, and I'm happy to report progress on implementing the Bridge auto-refresh protocol. It's an open standard that's freely available, but it does take time to implement. Here's the current status, and let's hope for better at NCRA's summer convention.

**StenoCAT has implemented the Bridge autorefresh protocol** in their latest beta version. Excellent!

**AristoCAT** is at work, too. Larry Hunt peppered me with questions about Bridge, indicating lots of enthusiasm.

The folks at Stenovations repeated their commitment to implementing the protocol, so I'm hopeful that soon **DigitalCAT** users will be able to send an auto-refresh signal to programs that support the Bridge protocol.

No word yet from ProCAT or Stenograph, but I'm an optimist.

**A new version of Bridge is now available.** You can freely download it at EclipseCAT.com. If you have Bridge flash drives, you should copy the new BridgeSetup.exe file onto them so you'll be ready to give your clients the latest version of the program. However, you should also run the setup to update the Bridge program that's on the flash drives. In that case you would be installing the latest version onto Drive E or F or whatever letter might reference your flash drive. Also, **new Bridge Visualizers with audio can be viewed at the Bridge page of my website, KVincent.com.**

The Bridge protocol is also used by Advantage Software's TeleView program. **A new version of TeleView is now available. TeleView can work via the internet or via an instant private network that's been created with a wireless router, and it's very affordable**. Version 3 offers a much improved interface, as well as several ways to save not just text but notes and marks. This makes it useful for judges and attorneys, not just CART clients. For more info and video demonstrations, visit the TeleView pages of the Advantage Software website, EclipseCAT.com.

Compressed Transcript Printing *(cont. from p. 1)*

because **"Default label font" was sufficient. However, if you want, you could use a fancy script for your Q&A labels and you could put your Speaker labels in bold.** Just example.

Likewise, because **"Default font" was sufficient**, I did not make a selection for "Question font," "Answer font," "Speaker font," or "Parenthetical font." However, you could use a bold question font if you want that text to stand out. You've got plenty of choices.

**Notice that my "Single-spaced font" is smaller than all the rest. If you use a larger size, each line of single-spaced text will appear too tall and will intrude into the line above it. In my experience, if an Eclipse user is not satisfied with the look of his/her compressed printouts, it's probably because the "Single-spaced font" selection has not been properly adjusted.** Pages for case captions, appearances, index information, and certificates are often single-spaced. Thus, you'll want to pay special attention to your "Single-spaced font" selection.

More information is in Tip #62, which is available at the e-Tips page of KVincent.com.

 $Disclaimet:$  e-Tips are provided for informational purposes only. The information contained in this document represents the current views of Wil Wilcox and Keith Vincent and those who submit articles on the issues discussed as of the date of publication. Market conditions change and, thus, after the date of publication, e-CourtReporter, LLC, cannot guarantee the accuracy of any information herein.

 Information provided in this document is provided "as is," without warranty of any kind, either expressed or implied, including but not limited to implied warranties of merchantability, fitness for a particular purpose, and freedom from infringement.

 The user/reader assumes the entire risk as to the accuracy and use of this document. This document may not be redistributed without permission. All trademarks acknowledged. Copyright, e-CourtReporter, LLC, 2001-2009.